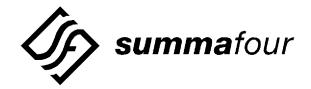

### **TECHNICAL BULLETIN**

Summa Four, Inc., 25 Sundial Avenue, Manchester, New Hampshire 03103

Technical Bulletin #: TM-C1-0181A

Date Issued: March 15, 1999

**Audience:** Customers Using Integrated SS7 V5.x Software

**Product(s) Affected:** SS7 Systems

**Distribution:** \_\_\_\_- Critical \_\_\_\_\_ - Standard \_\_\_\_- Special

## **Purpose of Bulletin**

You must modify a local Level 2 timer value to ensure the proper display of SS7 link status after switchover. Currently, the timer is set to the default value of 0 msec, which could leave the link status display of disconnected links as Active (A) instead of Fault (F). When you set the timer value to 160 msec, losing an SS7 link connection triggers the timer, which updates the correct link status display.

# **Usage Guidelines**

If your Integrated SS7 software is already running, complete the following steps to modify your timer:

- 1. Login as cktint.
- 2. Type **mml 0**, then press **Enter**.
- 3. Type MODIFY\_L2TIMER:TIMER=T0, VALUE=160;, then press Enter.
- 4. In a redundant system, repeat Step 2 and Step 3 for the other side.
- 5. Repeat Step 1 through Step 4 if your system is powered down and brought back up again.

To permanently modify the timer for all future EBS database builds, complete the following steps:

- Add the line MODIFY\_L2TIMER:TIMER=T0, VALUE=160; to your MTP mml file.
- 2. Locate and follow the procedure for modifying configuration files in your appropriate Integrated SS7 System Supplement (see *Section 4.3.3*).

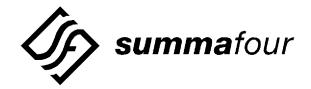

### **TECHNICAL BULLETIN**

Summa Four, Inc., 25 Sundial Avenue, Manchester, New Hampshire 03103

Technical Bulletin #: TM-C1-0181A

Date Issued: March 15, 1999

**Audience:** Customers Using Integrated SS7 V5.x Software

**Product(s) Affected:** SS7 Systems

**Distribution:** \_\_\_\_- Critical \_\_\_\_\_ - Standard \_\_\_\_- Special

## **Purpose of Bulletin**

You must modify a local Level 2 timer value to ensure the proper display of SS7 link status after switchover. Currently, the timer is set to the default value of 0 msec, which could leave the link status display of disconnected links as Active (A) instead of Fault (F). When you set the timer value to 160 msec, losing an SS7 link connection triggers the timer, which updates the correct link status display.

# **Usage Guidelines**

If your Integrated SS7 software is already running, complete the following steps to modify your timer:

- 1. Login as cktint.
- 2. Type **mml 0**, then press **Enter**.
- 3. Type MODIFY\_L2TIMER:TIMER=T0, VALUE=160;, then press Enter.
- 4. In a redundant system, repeat Step 2 and Step 3 for the other side.
- 5. Repeat Step 1 through Step 4 if your system is powered down and brought back up again.

To permanently modify the timer for all future EBS database builds, complete the following steps:

- Add the line MODIFY\_L2TIMER:TIMER=T0, VALUE=160; to your MTP mml file.
- 2. Locate and follow the procedure for modifying configuration files in your appropriate Integrated SS7 System Supplement (see *Section 4.3.3*).